**02**

VICIPI

mais

Fu.

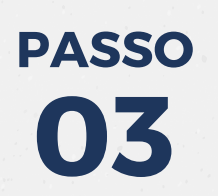

**PASSO**

Entidade: INST.PREV.SERV.PUBL.MUN.PARA DE MINAS - PARAPREV ~

Selecione a entidade

INST.PREV.SERV.PUBL.MUN.PARA DE MINAS - PARAPREV

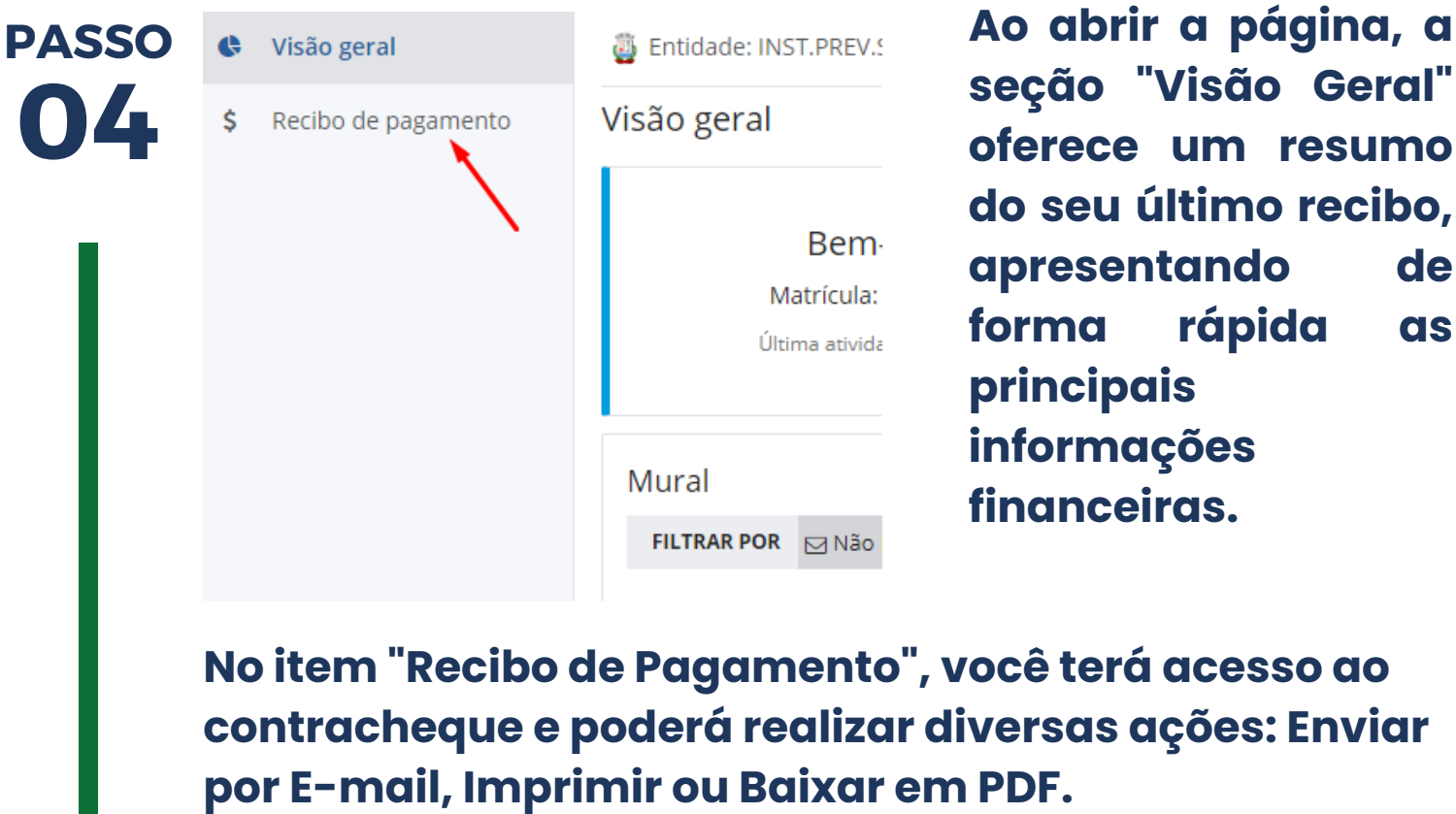

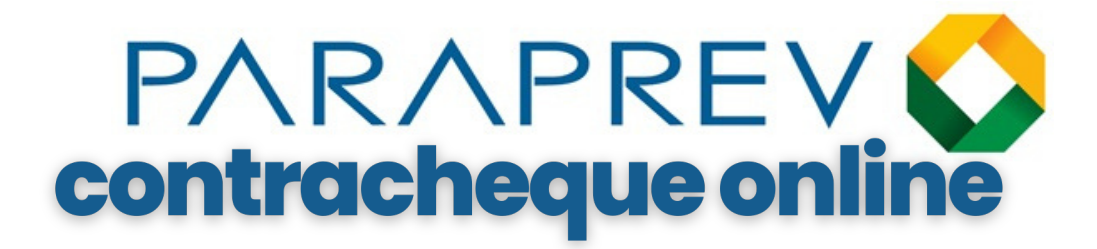

## **LINK DE ACESSO [minhafolha.betha.cloud](https://login.betha.cloud/servicelogin/login.faces?app=1c8315b6-1fb9-4a4c-b545-9f585d9fbd10&continue=dUt3pl7deSJcIfYbNgSBvyszrVx7CtLXMQ8SyjaTDIyAxIspOkXzLADGEjv59FmVkDvvSbpRV9h8ufTnTBpXO7RI651ay-4WmGKXeVTIjMkChFiJp09kXAw470h7bbL8oUHjYCAXMXlECtofVqS6JH_AsUaEICqRqBtvHR3H6EaV7xj-zMFKvctuq3OpBd0D2bm7ZGKL5FW87THOHVMFfKa78RGLE1rHG4-C9orarg3P6FWJxPv3ECi_-6l9Bk1p6H2lZLFDkaYqMaknTip-yIqNvEXBB5m_rT9djaI6-xVfpbEl6XvGlmmv0Ys5W3G800KXcdR3de07j3Zd4EffI5RW-_2EfDE5dS7z1UqPjzCG1GR7_U0Qh-_a_IKV5zzIe3RelIaxIAMqGnBWm1QcSGMqD_qvzLN4c0OqZvSoi2TkmEkXaMw5g2AK3hroF5r1lx0Z-q5JR9_pZ5QKRCeLErzjRO7V5iy57tVTQsEmgO7jmOvo4M1PJ03hFP4cj3shMhnfeZnzKu015H9xdnO5nyTcSfXRLopmsodrJQ5O5BqN523dMsPdJ9PglUprUVyR5DeMlgB_3XXiXDD_tOaSfm7d7SEmoGAR&mobile=false)**

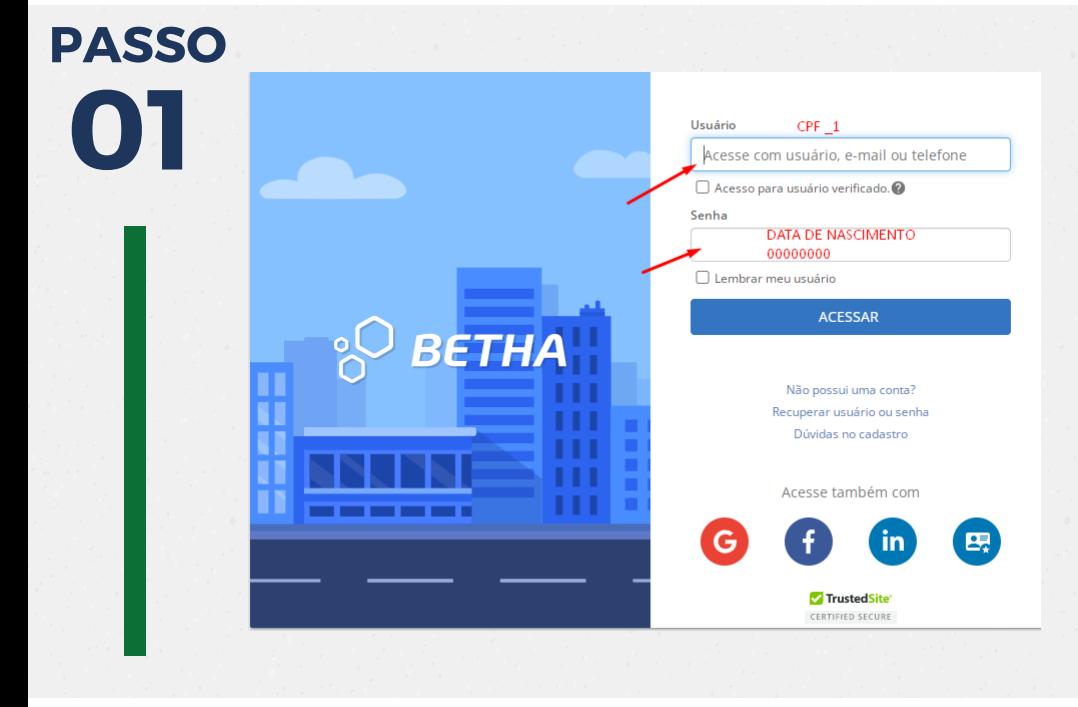

Termos de Privacidade

Reconhecemos a importância de proteger as informações pessoais confiadas a nós e por isso nos comprometemos a tratá-las com responsabilidade e em conformidade com a Lei Geral de Proteção de Dados Pessoais - LGPD. Saiba

Utilizamos cookies, que são arquivos de texto gerados e armazenados no seu navegador, aplicativos e anúncios on-line. Podemos usar cookies para nos informar de sua freguência e comportamento de acesso, o que nos ajuda a identificar recursos nos quais você possa ter o maior interesse. Saiba mais

portador do usuário

obrigo a fazer uso adequado do sistema Minha Folha.

O Li e aceito o termo de responsabilidade

ciência da concessão de acesso recebido por meio do usuário @suite, e me

Política de privacidade Betha Sistemas

**Insira seu USUÁRIO no formato CPF\_1 Ex.: XXXXXXXXXXX\_1 (nº CPF sem ponto ou traço seguido de underline 1)**

**Utilize sua DATA DE NASCIMENTO como SENHA, no formato DDMMAAAA Ex.: 01011900**

**Certifique-se de marcar a caixa indicada na imagem para concordar com os Termos de Privacidade.**

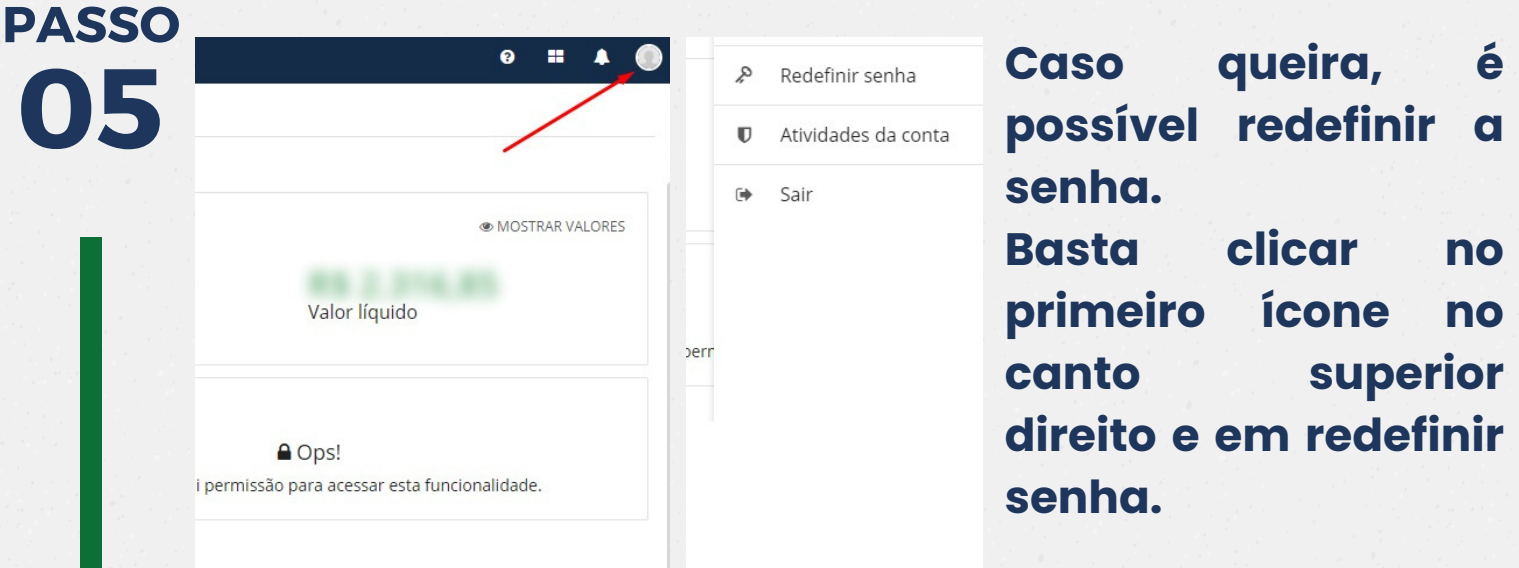

**Após aceitar os termos, clique em "Concluir e acessar sistema".**

## **SELECIONE A ENTIDADE**

**INST. PREV. SERV.PUBL.MUN.PARA DE MINAS -PARAPREV**

declaro ter